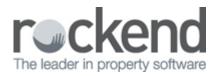

# Utility – Close Diary, Quotes and Work Orders

This screen allows you to close multiple diaries, quotes and work orders in a single action.

| 6                       | . (                                                          | Close Diary, | , Quotes or Work Orders Entries | ×        |  |
|-------------------------|--------------------------------------------------------------|--------------|---------------------------------|----------|--|
|                         |                                                              |              |                                 |          |  |
|                         | Owners Corporation Diaries, Quotes and Work Orders           |              |                                 |          |  |
|                         | Multiple owners corporation selection criteria               |              |                                 | _        |  |
|                         | ~ ~                                                          |              |                                 |          |  |
|                         | C One                                                        | Manager      | *Any Manager*                   |          |  |
|                         | Multiple                                                     | From plan    | To                              |          |  |
|                         |                                                              |              |                                 |          |  |
|                         |                                                              |              |                                 |          |  |
|                         | 🔽 Quotes                                                     |              | Corp diary records for R & M    |          |  |
|                         | Vork Orders                                                  |              | Corp diary records              |          |  |
| Lot Owner diary records |                                                              |              |                                 |          |  |
|                         |                                                              |              |                                 |          |  |
|                         | User Diary                                                   |              |                                 |          |  |
|                         | ✓ User diary records User <sup>*</sup> Any User <sup>*</sup> |              |                                 | -        |  |
|                         | Creditor Diary                                               |              |                                 |          |  |
|                         | Creditor diary records                                       |              | Creditor Select All             | <b>न</b> |  |
|                         |                                                              |              |                                 |          |  |
|                         | Date Range                                                   |              |                                 |          |  |
|                         | From 01/01/2001 <b>v</b> To 31/12/2014 <b>v</b>              |              |                                 |          |  |
|                         |                                                              |              |                                 |          |  |

#### **Owners Corporation and Lot Records**

- Open quotes, work orders, Corporation and lot owner diary records can be closed using the utility
- Where one owners corporation is selected you may nominate all lot, or specific lot
- Where multiple owners corporations is selected where Lot Owner diary records is selected all lots will be included

# **User Diary**

• Tick the checkbox to close User diary records

• The default is Any User which includes all active users, or you may select a specific active user

## **Creditor Diary**

- Tick the checkbox to close Creditor diary records
- The default is Select All which includes all active creditors, or you may select a specific active creditor

## Date Range

- Enter a from and to date
- The to date cannot be in the future

#### Confirmation messages

- Click process to close the record types which fall between the date range recorded on screen and a confirmation message will be displayed, which will detail the date range and the number of items found for each record type.
- Select Yes to continue to close the records, or No to change your selection criteria
- When all records have been processed a message will be displayed confirming the number of records closed.

| STRATA Master                                                                                                    |
|----------------------------------------------------------------------------------------------------|
| <ul> <li>The following items dated 01/01/2001 to 31/12/2014 will be closed:</li> <li>7 - Quotes</li> <li>9 - Work Orders</li> <li>5 - Lot Owner Diary records</li> <li>20 - Corp Diary R &amp; M records</li> <li>9 - Corp Diary records</li> <li>5 - User Diary records</li> <li>18 - Creditor Diary records</li> <li>Do you wish to continue?</li> </ul> |
| Yes No                                                                                                    |

#### 02/02/2016 10:55 am AEDT